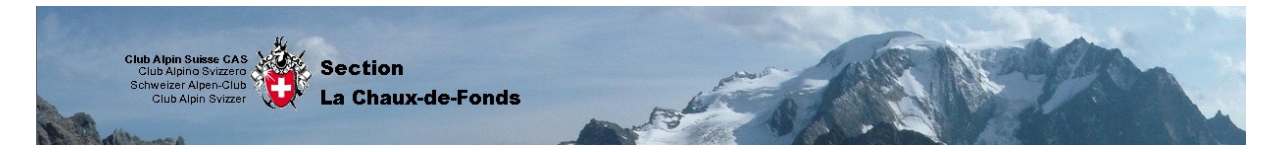

## MANUEL D'UTILISATION DU SITE INTERNET (PUBLIER)

### • **Chapitre 6 : News, dernières news**

### *Que contient-elle ?*

Comme pour toutes les pages du site internet, elle contient le menu principal, la zone membres, le menu utilisateur et le module d'administration. Pour plus d'informations sur ces outils, veuillez vous référer à *(chapitre 3 : Page d'accueil)*

Les news et dernières news :

# Les News

Nouveau...

• Dernières news (5 items)

Cliquez sur un des lien en brun pour développer une catégorie. Le (chiffre) à côté de la catégorie indique le nombre de news présentes dans cette catégorie

En cliquant sur Nouveau…, vous pourrez créer une nouvelle news Pour les informations concernant la manière de remplir cette news, veuillez vous référer au  *(chapitre 18 : Remplir les champs pour une information, un récit, …)* Celle-ci devra être validée par un administrateur avant d'apparaître :

- sur la page d'accueil dans la catégorie nouvelle news *(chapitre 3 : Page d'accueil)*
- sur la page news *(chapitre 6 : News, dernières news)*

Après sélection de la catégorie Dernières news

#### Dernières news

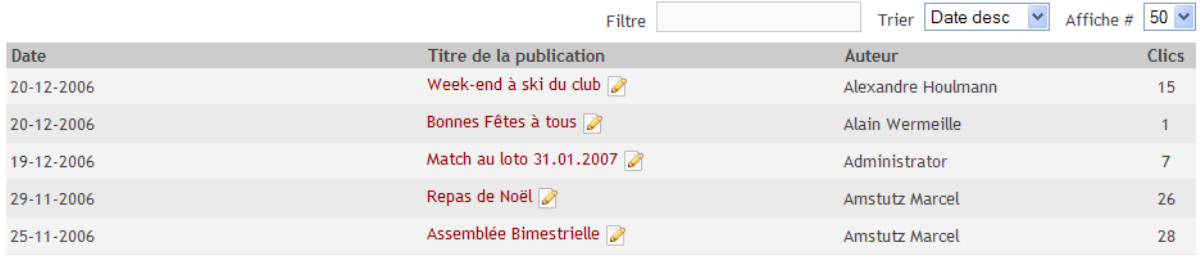

<< Début < Précédente 1 Suivante > Fin >>

Résultats 1 - 5 sur 5

Nouveau...

Vous avez ici les news faisant partie de cette catégorie. Pour en savoir encore plus sur une des news, cliquez sur son titre de publication. Vous arriverez alors sur la news de manière détaillée.

## La petite note avec le crayon est un lien pour pouvoir modifier cette news *(chapitre 18 : Remplir les champs pour une information, un récit, …)*

Le champ Filtre permet de faire une recherche parmi toutes les news enregistrées sur le site internet. Par exemple dans l'illustration ci-dessus, si vous entrez dans le champ Filtre le mot clé week, seule la première news (Week-end à ski du club) sera affichée.

L'outils Trier vous permet de choisir plusieurs options de tri des news.

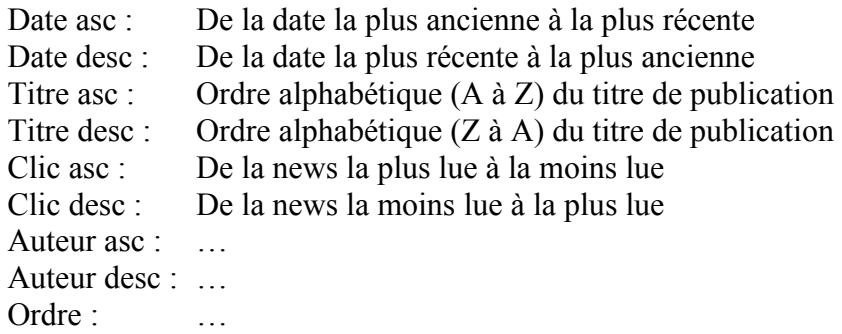

L'outil Affiche vous permet de choisir le nombre de news par page que vous souhaitez afficher

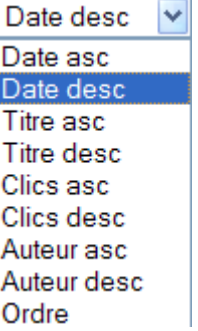

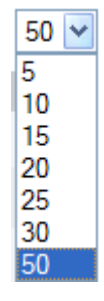

Pour la navigation entre les différentes news, les outils

<< Début < Précédente 1 Suivante > Fin >>

sont à votre disposition

*(selon l'outil Trier)*

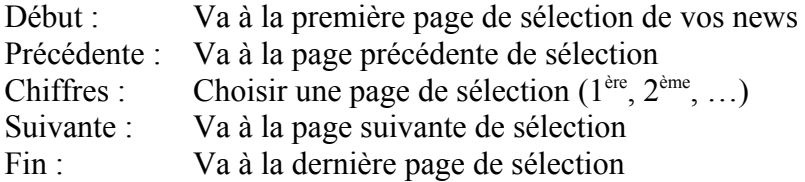